## CT525-192-6ac LANforge WiFIRE six a/b/g/n/AC 6-radio WiFi Traffic Generator supporting 192 Virtual STA Interfaces

The CT525-192-6ac wireless traffic generator is an excellent choice for testing Access Points and other WiFi networks. The CT525-192-6ac uses a modified Wireless driver for WiFi NICs based on the Atheros chipset. The ath10k (a/b/g/n/AC) chipset NICs can support up to 32 stations per radio. Each of the Virtual Stations has its own IP address, IP port space, MAC address and routing table. The Virtual Stations can be assigned to communicate to a particular Access Point, use a particular SSID, and Open or WPA/WPA2 authentication assigned. More advanced 802.1X authentication is also included. Each radio can be configured idependently of the other. Transmit power and channel/frequency is configured on a per-radio basis. Most other settings are configurable per virtual station.

# There are six a/b/g/n/AC WiFi radios per CT525-192-6ac and multiple LANforge systems can be clustered together for even more realistic radio interference patterns and increased traffic generation capability.

All virtual stations on the same radio must be on the same frequency, but as long as the protocol supports that fequency, the multiple protocols can be used concurrently. For instance, if the radio is configured for a 2.4Ghz channel, the stations can be b, g, n, or AC. If the radio is on a 5Ghz channel, the stations can be a, n or AC. The bandwidth can be configured for all protocols. For 802.11n, configuring the MCS rates also determines the number of streams (1x1, 2x2, 3x3 etc).

# NOTE: Ath10k 802.11ac radios and stations may be more limited in rate selection and other features for the initial release.

The Virtual Stations may be configured with all of the virtual interfaces on the same subnet, or different subnets, depending on the testing requirements. When used with something like VoIP, it allows all of the VoIP calls to use the standard IP ports (with one call per virtual interface).

The CT525-192-6ac is a 2U rackmount system. It has 18 antennas. It will fit into a standard rackmount cabinet. No additional hardware or software is required, but it is suggested that you manage the system using the LANforge-GUI on a separate machine. The CT525-192-6ac can also be managed over a serial console in text mode or through directly connected monitor, mouse and keyboard.

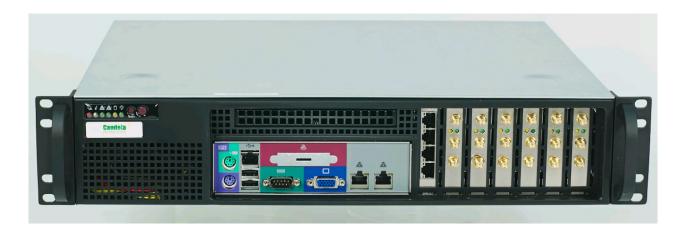

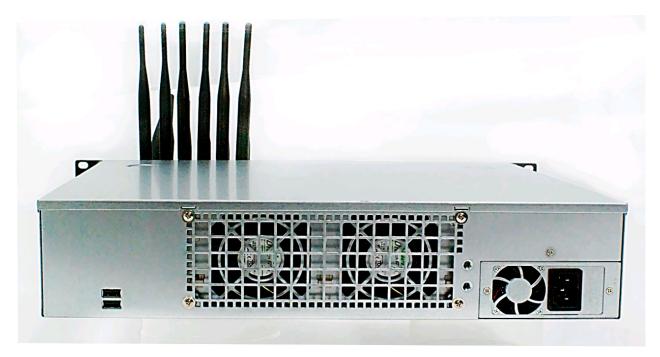

NOTE: This product may have a different hardware configuration than the system pictured above. Refer to your official quote for details.

#### **Example Network Diagram**

LANforge FIRE

Core Device(s)

menter Hillin ;

LANforge

FIRE

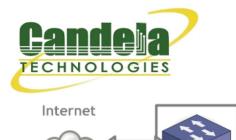

System

**Under Test** 

Access Point

Ethernet

Switch

LANforge WiFIRE Edge Devices

802.11a/b/g/n WiFi

LANforge FIRE Edge (Virtual Stations)

#### LANforge WiFIRE Virtual Station Traffic Generator

LANforge WiFIRE supports 802.11 Virtual Stations and Access Points\*. To the System Under Test, it appears as if there are multiple PCs sitting inside the LANforge system generating independent traffic streams over Wireless NICs.

Many Virtual Station interfaces are supported per LANforge WiFIRE machine. LANforge can send traffic from one physical interface on the local machine to another interface on that same machine. Each physical and virtual interface can be configured on the same, or on different IP subnets.

In the configuration on the left, the LANforge FIRE Core can be one physical Ethernet interface and act as the server. The LANforge FIRE Edge can be the Virtual Station interfaces configured on the WiFi radio. Both interfaces can be on the same machine or multiple LANforge machines can be clustered together for increased traffic generation capacity.

\* All system support 802.11 a/b/g/n. Some systems support 802.11ac as well.

# **Quick Start Guide**

- 1. Connect Management Ethernet port to Management network or management PC. If connecting directly to a PC, an Ethernet cross-over cable should be used.
- 2. Connect eth1 wired Ethernet interface to wired Ethernet interface on the AP or network under test. This usually is considered the 'server' side of the network.
- 3. The Client side of the network will be the Virtual Stations configured on the CT525-192-6ac WiFi NIC(s).
- 4. Connect power brick to standard US or European AC power source.
- 5. Install the LANforge-GUI on a separate management PC or Laptop. Windows and Linux GUIs are supported: Select the correct one from the CDROM or Candela Technologies Download page and install it. The CT525-192-6ac appliance has a web server that also provides the LANforge GUIs.
- 6. The CT525-192-6ac should now boot. If DHCP is enabled on the Management network, the CT525-192-6ac will automatically acquire an IP address. If DHCP is not available, the IP address will be set to 192.168.1.101 by the LANforge scripts.
- 7. Start the LANforge-GUI on the management PC and click the 'Discover' button. It should find the CT525-192-6ac appliance and add the IP address to the drop-down box in the Connect widget. Press 'Connect' and you will be connected to the CT525-192-6ac.
- 8. Select the Port Mgr tab in the GUI. Double-click on the device called 'wiphy0'. This is the Radio device, and should be configured for the correct, channel, country-code, etc. Next, select one or more of the Virtual Station interfaces and click 'Modify'. Enter the correct IP address information, SSID and WEP or WPA/WPA2 key (if Enabled). After applying these changes, the Virtual Station interface should associate with the AP and be ready to send traffic. You may create up to 192 Virtual Station interfaces per CT525-192-6ac with the 'Create' button.
- 9. Once the interfaces are configured correctly, you can click on the Layer 3, VOIP/RTP and other LANforge-FIRE related GUI tabs and configure/modify/start/stop particular traffic patterns that utilize the virtual stations and wired Ethernet interface. In most cases, you will want one of the FIRE endpoints to be on the wired interface and the other to be on the WiFi Virtual Station interface. It is also valid to generate traffic between two Virtual Station interfaces. The GUI Plugins menu (and right-click on some tables) provides some plugins to do automated testing and reporting. Contact support if you have suggestions for improvements.
- 10. Any GUI modifications take place immediately after you click 'Submit'.

### LANforge WiFIRE Related Shots

# **Radio and Virtual Station Configuration Screen**

|                                                       | sta1 (ath9k-119) Configure Settings<br>Port Status Information<br>Current: LINK-UP GRO Authorized<br>Driver Info: Port Type: WIFI-STA Parent: wiphy0 |                                       |                                             |                               |        |  |  |  |
|-------------------------------------------------------|----------------------------------------------------------------------------------------------------|---------------------------------------|---------------------------------------------|-------------------------------|--------|--|--|--|
| Standard Configura                                    | ation Advance                                                                                                    | Port Configurabl                      | es                                          |                               |        |  |  |  |
| Enable —<br>Set IP Info                               | DHCP-IPv6                                                                                                    | General Int<br>☑ DHCP Release         | erface Settings                             | Aux-Mgt                       |        |  |  |  |
| Set IP6 Info                                          | DHCP-IPv4<br>DNS Servers:                                                                                                    | Secondary-IPs<br>10.97.1.1<br>9.9.9.2 | DHCP Client ID:<br>Peer IP:<br>Global IPv6: | None  NA AUTO                 |        |  |  |  |
| Set TX Q Len<br>Set MTU<br>Set Offload<br>Set PROMISC | IP Mask:<br>Gateway IP:<br>Alias:                                                                                                    | 255.255.255.0<br>0.0.0.0              | Link IPv6:<br>IPv6 GW:<br>MTU:              | AUTO<br>AUTO<br>1500          |        |  |  |  |
| Services —                                            | MAC Addr:<br>Rpt Timer:                                                                                                    | 00:ab:cd:ef:01:02<br>medium (8 s)     | TX Q Len<br>WiFi Bridge:<br>Settings        | 1000<br>NONE                  |        |  |  |  |
| FTP                                                   | SSID:<br>Key/Phrase:                                                                                                    |                                       |                                             | DEFAULT                       |        |  |  |  |
| Low Level<br>PROMISC<br>TSO Enabled                   | Freq/Channel:<br>RTS:<br>AMPDU-Factor                                                                                                    | 5180/36                               | Rate:<br>Tx-Power:                          | OS Default 🔍                  |        |  |  |  |
| GSO Enabled                                           |                                                                                                    |                                       | WEP Disable                                 | 0.0.0.0<br>HT40 🗌 Disable SGI |        |  |  |  |
| Print View Details                                    | Probe                                                                                                    | Display Scan                          | Sync                                        | Apply OK                      | Cancel |  |  |  |

# Layer 3 (Ethernet, UDP, TCP) Connections

| LANforge Manager Version(5.2.4) _ C X                                                                           |            |              |              |             |             |           |            |             |                |              |        |      |
|----------------------------------------------------------------------------------------------------|------------|--------------|--------------|-------------|-------------|-----------|------------|-------------|----------------|--------------|--------|------|
| Control Reporting Tear-Off Help                                                                                 |            |              |              |             |             |           |            |             |                |              |        |      |
|                                                                                                    |            |              |              |             |             |           |            |             |                |              |        |      |
|                                                                                                    |            |              |              |             |             | Stop All  | Re         | start Manag | er             | Refresh      |        | HELP |
|                                                                                                    |            |              |              |             |             |           |            |             |                |              |        |      |
| Layer-4 Generic   Test Mgr   Resource Mgr   Serial Spans   PPP-Links   Event Log   Alerts   Port Mgr   Messages |            |              |              |             |             |           |            |             |                |              |        |      |
| Status                                                                                                    | Layer-3    | L3 End       | ps VolP/R    | RTP Vol     | P/RTP Endps | Arma      | jeddon (   | WanLinks    | Collision      | n-Domains    | File-  | -10  |
| Rpt Timer: fast (1 s) 🔻 Go Test Manager all 💌 Select All Start Stop Quiesce Clear                               |            |              |              |             |             |           |            |             |                |              |        |      |
| крст                                                                                                    | inter. Tas | t (1s)       | Go Tes       | schanager   | d11         |           | Jerece Air | Jean        | Stop           | uresce       | cicai  |      |
| View                                                                                                    | all        |              |              | ▼ Go        |             |           | Display    | Creat       | e Modify       | Delet        | e      |      |
|                                                                                                    |            |              |              |             |             |           |            |             |                |              |        |      |
| Cross Connects for Selected Test Manager                                                                        |            |              |              |             |             |           |            |             |                |              |        |      |
| Name                                                                                                    | Type       | State        | Pkt Tx A->B  | Pkt Tx A<-B | Rate A->B   | Rate A<-B | Rx Drop    | Rx Drop I   | Drop Pkts ADro | p Pkts B Lat | ency R | pt - |
| sta-sta-t1                                                                                                    | LF/TCP     | Stopped      | 0            | 0           | 0           | 0         | 0          | 0           | 0              | 0            | 0      | -    |
| sta-sta-t2                                                                                                    | LF/TCP     | Stopped      | 0            | 0           | 0           | 0         | 0          | 0           | 0              | 0            | 0      | =    |
| sta-sta-u1                                                                                                    | LF/UDP     | Stopped      | 0            | 0           | 0           | 0         | 0          | 0           | 0              | 0            | 0      |      |
| sta-udp-s                                                                                                    | LF/UDP     | Stopped      | 0            | 0           | 0           | 0         | 0          | 0           | 0              | 0            | 0      |      |
| tcp-d-001                                                                                                    | LF/TCP     | Stopped      | 0            | 0           | 0           | 0         | 0          | 0           | 0              | 0            | 0      |      |
| udp-0001                                                                                                    | LF/UDP     | Run          | 2,244        | 56          | 383,983     | 9,582     | 0          | 0           | 0              | 0            | 3      |      |
| udp-0002                                                                                                    | LF/UDP     | Run          | 2,244        | 56          | 383,988     | 9,582     | 0          | 0.045       | 0              | 1            | 5      |      |
| udp-0003                                                                                                    | LF/UDP     | Run          | 2,244        | 56          | 383,988     | 9,582     | 0          | 0.045       | 0              | 1            | 8      |      |
| udp-0004                                                                                                    | LF/UDP     | Run          | 2,244        | 56          | 383,988     | 9,582     | 0          | 0.045       | 0              | 1            | 10     |      |
| udp-0005                                                                                                    | LF/UDP     | Stopped      | 0            | 0           | 0           | 0         | 0          | 0           | 0              | 0            | 0      |      |
| udp-0006                                                                                                    | LF/UDP     | Stopped      | 0            | 0           | 0           | 0         | 0          | 0           | 0              | 0            | 0      |      |
| udp-0007                                                                                                    | LF/UDP     | Stopped      | 0            | 0           | 0           | 0         | 0          | 0           | 0              | 0            | 0      |      |
| udn-0008                                                                                                    | LE/LIDP    | Stopped      | 0            | 0           | 0           | 0         | 0          | 0           | 0              | 0            | 0      |      |
|                                                                                                    |            |              |              |             |             |           |            |             |                |              |        | •    |
| Logged in                                                                                                    | to: 192.10 | 58.100.195:4 | 002 as: Admi | in          |             |           |            |             |                |              |        |      |

Layer 3 Create/Modify Screen

|                        |                                                                                                    |          | udp-se - Create/                                                                             | Modi        | fy Cross Connect                                           | t                                                                                                    |                                                                                                    | -              | • ×    |
|------------------------|----------------------------------------------------------------------------------------------------|----------|----------------------------------------------------------------------------------------------|-------------|------------------------------------------------------------|----------------------------------------------------------------------------------------------------|----------------------------------------------------------------------------------------------------|----------------|--------|
| + - All                | ]                                                                                                   |          |                                                                                              |             | Display                                                    | Sync Batch-Cre                                                                                                    | ate Apply                                                                                                    | ок             | Cancel |
| 1                      | Cross-Connect                                                                                       |          |                                                                                              |             | 9                                                          | Cross-Connect                                                                                                    |                                                                                                    |                |        |
| CX Name:               | udp-se                                                                                              |          |                                                                                              |             | Report Timer:                                              | fast (1 s)                                                                                                    |                                                                                                    |                |        |
| СХ Туре:               | LANforge / UDP 🗸                                                                                    |          |                                                                                              |             |                                                            | TV Forderslat                                                                                                    | DV For do a las                                                                                                    |                |        |
|                        |                                                                                                    |          |                                                                                              | Pld Pattern | TX Endpoint<br>Increasing                                  | RX Endpoint                                                                                                    | -                                                                                                    |                |        |
| Resource:              | TX Endpoint<br>1 (lec2010-ath9k-1)                                                                  | -        | RX Endpoint<br>3 (ct520-6157)                                                                | -           | Min IP Port:                                               |                                                                                                    | ✓ AUTO                                                                                                    | -              |        |
| Port:                  |                                                                                                    | -        | 8 (wlan0)                                                                                    |             | Max IP Port:                                               |                                                                                                    | ✓ Same                                                                                                    | •              |        |
| Min Tx Rate:           |                                                                                                    | •        | OC12 ( 622.08 Mbps )                                                                         | -           | Min Duration:                                              |                                                                                                    | ▼ Forever                                                                                                    | •              |        |
| Max Tx Rate:           |                                                                                                    | •        | Same                                                                                         | <b>•</b>    | Max Duration:                                              |                                                                                                    | ✓ Same                                                                                                    | •              |        |
| Min PDU Size:          |                                                                                                    | •        | 24000 (24,000 B)                                                                             | •<br>•      | Min Reconn:                                                |                                                                                                    | ▼ 0 (0 ms)                                                                                                    | •              |        |
|                        |                                                                                                    | •        | Same                                                                                         | Ţ           | Max Reconn:                                                | - (                                                                                                    | ▼ Same                                                                                                    |                |        |
| Max PDU Size:          |                                                                                                    | •<br>•   | Best Effort (0)                                                                              | •<br>•      |                                                            |                                                                                                    | Vormal (0)                                                                                                    | <b>•</b>       |        |
| IP ToS:                |                                                                                                    | •<br>•   | Infinite                                                                                     |             | Multi-Conn:                                                |                                                                                                    |                                                                                                    | •              |        |
| Pkts To Send:          | Infinite                                                                                            | -        | Infinite                                                                                     | -           |                                                            | Script                                                                                                    | Script                                                                                                    |                |        |
| 0                      | Cross-Connect                                                                                       |          |                                                                                              |             |                                                            | TX Endpoint                                                                                                    | RX Endpoint                                                                                                    |                |        |
| Test Manager           | default_tm                                                                                          |          |                                                                                              | -           | Snd Buff Size:                                             |                                                                                                    | ▼ 1MB (1 MB)                                                                                                    | 3) 🔻           |        |
| Quiesce:               | 2                                                                                                   |          |                                                                                              | 늼           | Rcv Buff Size:                                             | 05 Default                                                                                                    | ✓ OS Default                                                                                                    | -              |        |
| Quiesce.               | 5                                                                                                   | 3        |                                                                                              |             | Cond Ded FCC                                               |                                                                                                    |                                                                                                    |                |        |
|                        | TX Endpoint RX Endpoint                                                                             |          |                                                                                              |             | Send Bad FCS:                                              | zero (0%)                                                                                                    | 🔽 zero (0%)                                                                                                    | -              |        |
|                        | TX Endpoint                                                                                         |          | RX Endpoint                                                                                  |             |                                                            | zero (0%)<br>80:01:02:03:04:05                                                                                                    | <ul> <li>zero (0%)</li> <li>00:0e:8e:32:12:cf</li> </ul>                                                                                                    |                |        |
| IP Addr:               | AUTO                                                                                                | •        | AUTO                                                                                         | -           | Send Bad FCS:<br>Src MAC:                                  |                                                                                                    |                                                                                                    |                |        |
| IP Addr:               | AUTO                                                                                                | •        | AUTO<br>Replay File                                                                          | -           |                                                            | 80:01:02:03:04:05                                                                                                    | 00:0e:8e:32:12:cf                                                                                                    |                |        |
| IP Addr:<br>Filename:  | AUTO                                                                                                | •        | AUTO                                                                                         | •           | Src MAC:                                                   | 80:01:02:03:04:05                                                                                                    | 00:0e:8e:32:12:cf                                                                                                    |                |        |
|                        | AUTO                                                                                                | <b>•</b> | AUTO<br>Replay File                                                                          | <b>•</b>    | Src MAC:<br>Proxy Addr:                                    | 80:01:02:03:04:05                                                                                                    | 00:0e:8e:32:12:cf Use-Proxy 0.0.0.0                                                                                                    |                |        |
| Filename:              | AUTO<br>Replay File<br>Loop                                                                         | <b>•</b> | AUTO<br>Replay File<br>Loop                                                                  | -           | Src MAC:<br>Proxy Addr:<br>Proxy Port:                     | 80:01:02:03:04:05                                                                                                    | 00:0e:8e:32:12:cf Use-Proxy 0.0.0.0 0                                                                                                    |                |        |
| Filename:              | AUTO<br>Replay File<br>Loop                                                                         | •        | AUTO<br>Replay File<br>Loop                                                                  |             | Src MAC:<br>Proxy Addr:<br>Proxy Port:<br>Socket Priority: | 80:01:02:03:04:05                                                                                                    | 00:0e:8e:32:12:cf Use-Proxy 0.0.0.0 0                                                                                                    |                |        |
| Filename:              | AUTO<br>Replay File<br>Loop                                                                         | •        | AUTO Replay File Loop 80 01 02 03 04 05                                                      | <b>•</b>    | Src MAC:<br>Proxy Addr:<br>Proxy Port:<br>Socket Priority: | 80:01:02:03:04:05           Use-Proxy           0.00.0           0           0           0           0           0           0           0           0           0           0           0           0           0           0           0                                                                            | 0:0:0e:8e:32:12:cf<br>Use-Proxy<br>0:0:0:0<br>0<br>0<br>0<br>8X Endpoint<br>Checksum                                                                                                    |                |        |
| Filename:              | AUTO<br>Replay File<br>Loop<br>00 0e 8e 32 12 cf<br>TX Endpoint                                     |          | AUTO  Replay File Loop  80 01 02 03 04 05  RX Endpoint                                       |             | Src MAC:<br>Proxy Addr:<br>Proxy Port:<br>Socket Priority: | 80:01:02:03:04:05       Use-Proxy       0.0.0.0       0       0       0       0       0       0       0       UnManaged       ✓ Duration Quiesce                                                                                                    | OO:Oe:8e:32:12:cf         Use-Proxy         O:O:O         O:O         O:O <td></td> <td></td>                 |                |        |
| Filename:<br>Dest MAC: | AUTO<br>Replay File<br>Loop<br>00 0e 8e 32 12 cf<br>TX Endpoint<br>Delayed ACK Settings             |          | AUTO Replay File Loop Ro 01 02 03 04 05 RX Endpoint Delayed ACK Settings                     |             | Src MAC:<br>Proxy Addr:<br>Proxy Port:<br>Socket Priority: | B0:01:02:03:04:05       Use-Proxy       0.0.0       0       0       0       0       0       0       0       0       0       0       0       0       0       0       0       0       0       0       0       0       0       0       0       0       0       0       0       0       0       0       0       0       0 | OO:0e:8e:32:12:cf       Use-Proxy       0.000       0       0       0       0       0       0       0       0       0       0       0       0       0       0       0       0       0       0       0       0       0       0       0       0       0       0       0       0       0       0       0       0       0                                                                                                           |                |        |
| Filename:<br>Dest MAC: | AUTO<br>Replay File<br>Loop<br>00 Oe 8e 32 12 cf<br>TX Endpoint<br>Delayed ACK Settings<br>0 (O ms) |          | AUTO  Replay File Loop  Note: Section 20102030405  RX Endpoint Delayed ACK Settings  O(0 ms) |             | Src MAC:<br>Proxy Addr:<br>Proxy Port:<br>Socket Priority: | 80:01:02:03:04:05       Use-Proxy       0.0.0.0       0       0       0       0       0       0       0       UnManaged       ✓ Duration Quiesce                                                                                                    | OO:Oe:8e:32:12:cf         Use-Proxy         O:O:O         O:O         O:O <td>2<br/>2<br/>ange</td> <td></td> | 2<br>2<br>ange |        |

| Conn limeouc | TOP (TO P) | ▼ 105 (10 S) |            | lude en A | uda es D |  |
|--------------|------------|--------------|------------|-----------|----------|--|
| TCP MSS:     | OS Default | ▼ OS Default | Endp Name: | udp-se-A  | udp-se-B |  |
|              | -          |              |            |           |          |  |
|              |            |              |            |           |          |  |

#### **Software Features**

- Supports real-world protocols:
  - Layer 2: Raw-Ethernet.
  - 802.1Q VLANs.
  - PPPoE: Integrated PPPoE support.
  - Layer 3: IPv4, IPv6, UDP/IP, IGMP Multicast UDP, TCP/IP.
  - Layer 4: FTP, HTTP, HTTPS, TFTP, SFTP, SCP
  - 802.11a/b/g/n/AC Wireless Station (up to 192 per machine).
  - Layer 4: TELNET, PING, DNS, SMTP, NMAP (via add-on script).
  - File-IO: NFSv3, NFSv4, CIFS, iSCSI.
- $\circ~$  Supports up to 1000 concurrent TCP connections with base license package.
- The CT525-192-6ac is able to push up to 345Mbps through an AP, depending on the protocols mix, wireless mode and environment, and speed of the network under test. Supports at least 60 VoIP (SIP, RTP) calls if appropriate licenses are purchased. When all six a/b/g/n/AC radios are configured on different channels, combined maximum upload speed exceeds 625Mbps (NOTE: Tested with 802.11a/b/g/n NICs. The a/b/g/n/AC chipset NICs have not been performance tested yet.)
- $\circ~$  Supports real-world compliance with ARP protocol.
- $\circ~$  Supports ToS (QoS) settings for TCP/IP and UDP/IP connections.
- $\circ~$  Uses publicly available Linux and Windows network stacks for increased standards compliance.
- $\circ~$  Utilizes libcurl for FTP, HTTP and HTTPS (SSL), TFTP and SCP protocols.
- $\circ~$  Supports file system test endpoints (NFS, CIFS, and iSCSI file systems, too!). File system mounts can use the virtual interface feature for advanced testing of file server applications.
- $\circ~$  Supports custom command-line programs, such as telnet, SMTP, and ping.
- Comprehensive traffic reports include: Packet Transmit Rate, Packet Receive Rate, Packet Drop %, Transmit Bytes, Receive Bytes, Latency, Jitter, various Ethernet driver level counters, and much more.
- $\circ\,$  Supports generation of reports that are ready to be imported into your favorite spread-sheet.
- $\circ\,$  Allows packet sniffing and network protocol decoding with the integrated Wireshark protocol sniffer.
- $\circ\,$  GUI runs as Java application on Linux, Solaris and Microsoft Operating Systems (among others).
- $\circ~$  GUI can run remotely, even over low-bandwidth links to accommodate the needs of the users.
- $\circ~$  Central management application can manage multiple units, tests, and testers simultaneously.
- Includes easy built-in scripting for iterating through rates and packet sizes, with automated reporting. Also supports scriptable command line interface (telnet) which can be used to automate test scenarios. Perl libraries and example scripts are provided!
- $\circ\,$  Automatic discovery of LAN forge data generators simplifies configuration of LAN forge test equipment.
- $\circ~$  LAN forge traffic generation/management software is supported on Linux, Solaris and MS Windows.

#### **Hardware Specification**

- High-End Intel Multi-Core 2U rackmount server.
- Operating System: Fedora Linux with customized Linux kernel.
- $\circ~$  Up to 28 10/100/1000 Ethernet ports on PCIe bus. Additional interface for management.
- $\circ$  High-availability Ethernet hardware bypass option available.
- $\circ~$  Quad-Core Intel processor.
- 7 PCIe low profile slots.
- Optional NICs include: 4-port 10/100/1000 copper, 2-port 10/100/1000 copper, 2-port 1Gbps fibre, 2-port 10Gbps fibre, 2-port 10Gbps copper (CX4).
- $\circ\,$  8 GB or more RAM.
- $\circ~200~GB$  or larger Hard Drive.
- $\circ~$  Solid State Drive option available.
- $\circ\,$  Weight: 45 lbs or 20.4 kg.
- $\circ\,$  Dimensions: 17 x 18 x 3 inches (18-inch deep standard 2U rackmount server) Metric: 432 x 457 x 76 mm.
- Estimated Power Usage: 2.1Amps @ 120VAC under load, 1.4Amps idle.
- ROHS compliant.
- Six Atheros/Qualcomm 802.11a/b/g/n/AC 3x3 MIMO with three external antenna each. Supports up to 192 virtual stations (32 per a/b/g/n/AC radio).
- $\circ\,$  Antenna-to-Radio association: See labels on chassis.

List Price: \$64,730 List Price with 1 Year support: \$75,734

#### **Additional Feature Upgrades**

Unless otherwise noted in the product description, these features usually cost extra:

- WanPaths (LANforge-ICE feature set)
- $\circ\,$  Virtual Interfaces: MAC-VLANs, 802.1Q VLANs, WiFi stations, etc
- $\circ\,$  FIRE Connections: Base FIRE license includes 1000 active connections.
- WiFi RF Attenuator: Adjust WiFi signal strength in a controllable manner.
- SMA RF Cable Bundle: Used to cable LANforge WiFIRE radios to device-under-test.
- LANforge-ICE Network Emulation.
- VOIP: Each concurrent call over the included package requires a license.
- Armageddon: Each pair of ports requires a license if not already included.

Candela Technologies Inc., 2026 Main Street, Suite A, P.O. Box 3285, Ferndale, WA 98248, USA www.candelatech.com | sales@candelatech.com | +1 360 380 1618

Last modified: Fri Feb 21 09:34:08 PST 2014